# **CS 240 Laboratory 7 Pointers and Introduction to gdb/valgrind**

- Predict results of pointer code
- Write some pointer code
- Analyze incorrect code
- Start to use GNU debugger *gdb*
	- see what is going on "inside" a program while it executes
	- display values of variables and examine contents of memory
	- understand the effect of your programs on the hardware of the system
	- Start to use **Valgrind** memory error detection tool to indicate problems with memory allocation/deallocation and access

# **Pointers**

A *pointer* is a variable that contains the address of another variable.

Since a pointer contains the address of an item, it is possible to access the item "indirectly" through the pointer. For example,

 *int x; int\* px; px = &x;*

means *px* contains the address of *x,* or "points" to *x*.

Similarly,

*int*  $y = *px$ ;

means that *y* gets the value stored at the address in *px* (the value *px* "points" to).

# **Pointer Arithmetic**

If p is a pointer, then  $p++$  increments p to point to the next element of whatever kind of object  $p$  points to. So, the actual number by which  $p$ gets increments is a multiple of the size in bytes of the object pointed to.

**int \*p; p++;**

results in *p* being incremented by the size of an integer in bytes on the particular machine on which the operation is performed.

If the word size is 32 bits, p is incremented by 4.

If the word size is 64 bits, p is incremented by 8.

## **Multiple Dereferencing and Memory Models**

The following declaration allocates space in memory for an array of *pointers* (specifically, 3 *pointers* to *char*s):

## *char\* commandA[3];*

You can also dereference more than once with the use of multiple operators (remember that arrays and pointer can be used interchangeably). For example:

### *char\*\* commandPtr = commandA;*

If the following statements were executed to initialize some strings (arrays of characters):

*commandA[0] = "emacs"; commandA[1] = "strings.c"; commandA[2] = NULL;*

You could use the following diagram to model the data (the directed arrows indicate a *pointer*, or *address*):

 $char x E$ ]  $Chot$  \*\* command  $charL$ 

Another way to understand how memory is organized here is to use our model of memory from lecture:

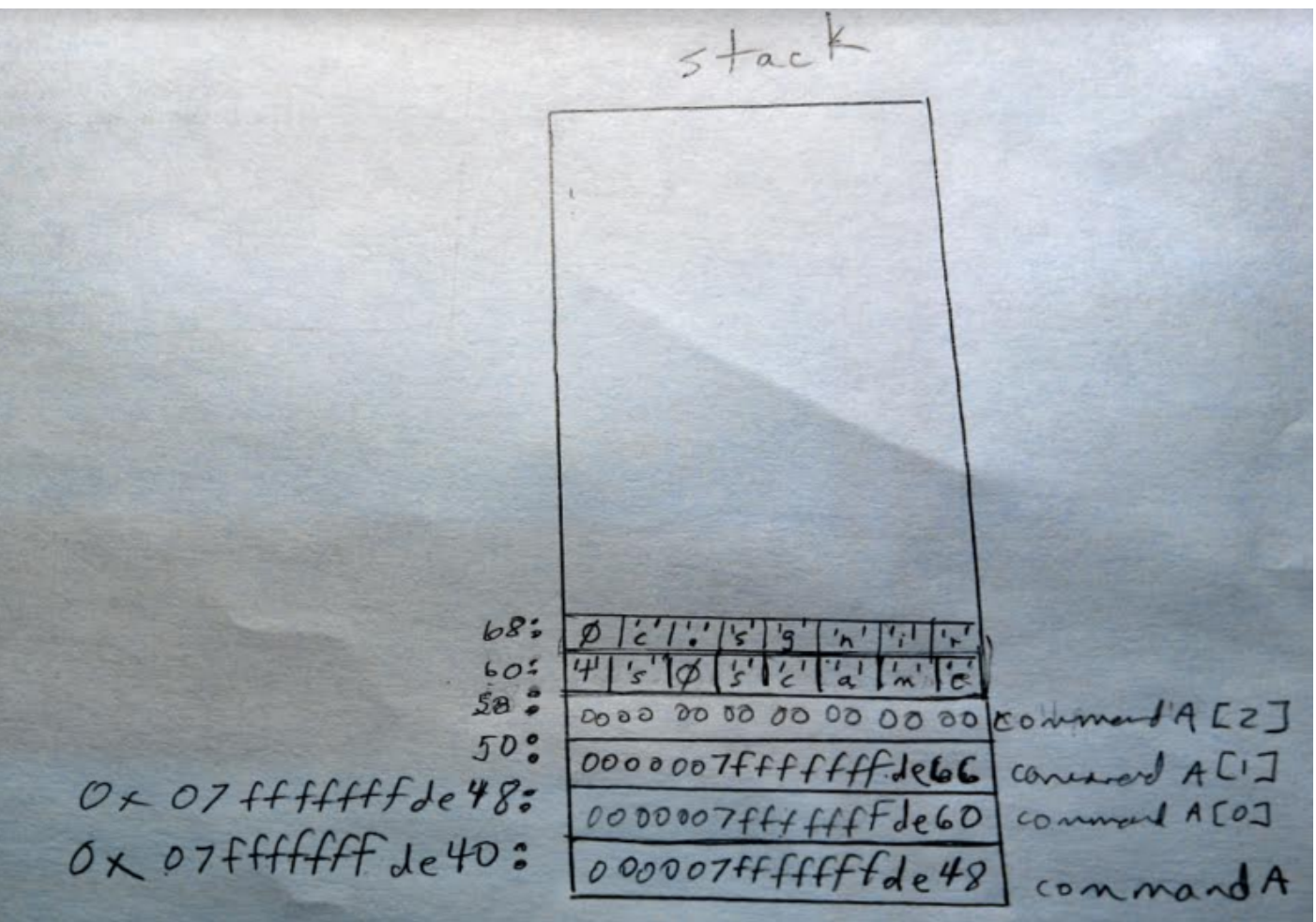

#### **Evaluate C Pointer Expressions**

For each row, evaluate the expression in the first column, and make a prediction for the **type** and the **numeric value** of the expression in the second and third column:

- for pointer types, write the *numeric address* (what you would get from printf("%p", ...))
- assume a machine with 32-bit addresses and integers and little endian storage
- **char\* p = (char\*) 0x1100;**
- **char\* q = (char\*) 0x1110;**

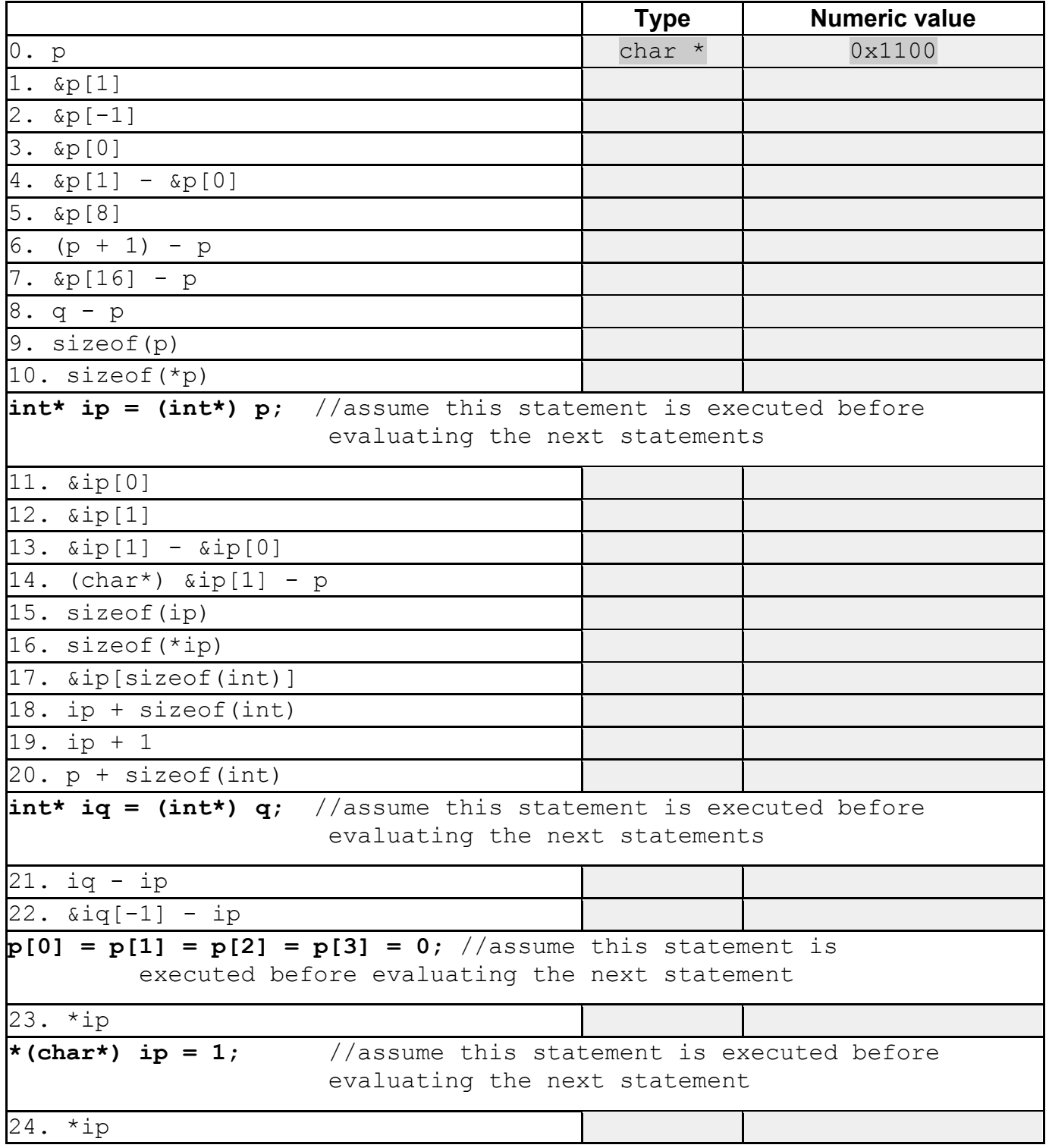

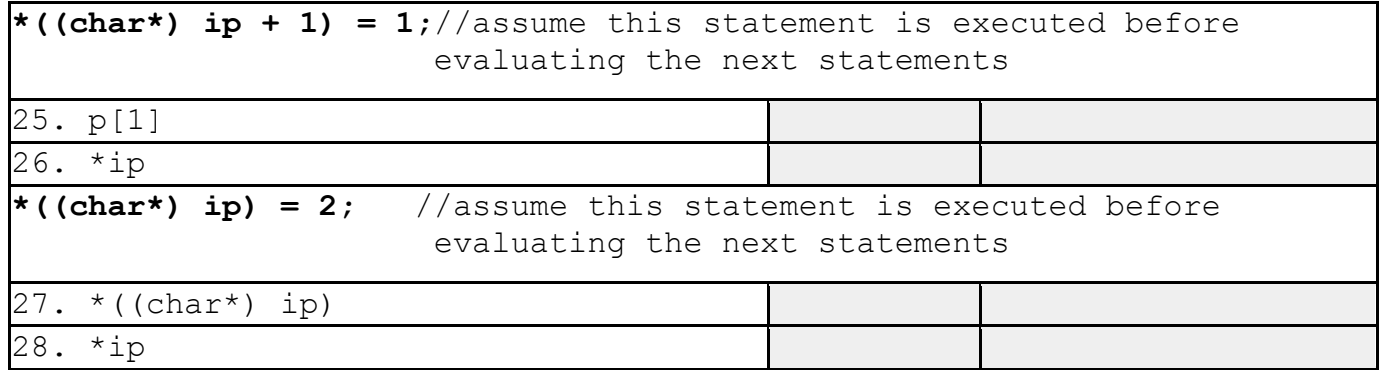

## **GNU Debugger (gdb)**

### **Tutorials and manuals:**

http://wellesleycs240.bitbucket.org/tools.html

#### **Commands**

Can be shortened to a single letter, or repeated by entering <return> at the prompt):

- Compile C program with **–g** option to create debugging information
- Run the program under **gdb**

\$ **gdb testprog**

**(gdb) run**

• Set breakpoints

### **(gdb) break main**

• Step/next statement by statement through your program

**(gdb) step (gdb) next**

- Display/print code or values of variables and arguments
	- **(gdb) list (gdb) print x (gdb) info locals (gdb) info args**
	- **(gdb) quit** or **Ctrl-d --** to exit.
- To find a bug:
	- 1. Set breakpoints at the start of every function
	- 2. Restart the program and step line-by-line until you locate the problem exactly.
	- 3. If program is stuck (infinite loop) **Ctrl-c** terminates the action of any gdb command that is in progress and returns to the gdb prompt.
- Execute statements/expressions during execution to tweak program execution state

**(gdb) set var i = 2**

• Display/print binary and hexadecimal representation of variables and arguments

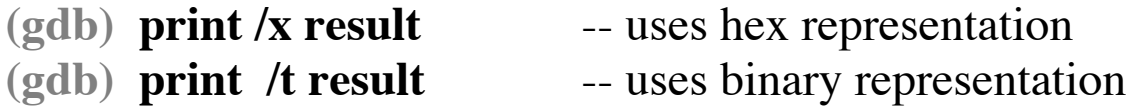